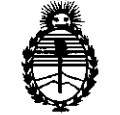

**DISPOSICION N° 7**

Ministerio de Salud<br>Secretaría de Políticas,  $\overline{\phantom{a}}^{11.6}$ 

Mmlsteno **. . •** de Salud Regulación e Institutos A.N.M.A.T.

BUENOS AIRES, 20 FEB 2014

VISTO el Expediente Nº 1-47-12541/12-1 del Registro de esta Administración Nacional de Medicamentos, Alimentos y Tecnología Médica (ANMAT), y

CONSIDERANDO:

Que por las presentes actuaciones Corpomedica S.A. solicita se autorice la inscripción en el Registro Productores y Productos de Tecnología Médica (RPPTM) de esta Administración Nacional, de un nuevo producto médico.

Que las actividades de elaboración y comercialización de productos médicos se encuentran contempladas por la Ley 16463, el Decreto 9763/64, y MERCOSUR/GMC/RES. NO 40/00, incorporada al ordenamiento jurídico nacional por Disposición ANMAT Nº 2318/02 (TO 2004), y normas complementarias.

Que consta la evaluación técnica producida por el Departamento de Registro.

Que consta la evaluación técnica producida por la Dirección Nacional de Productos Médicos, en la que informa que el producto estudiado reúne los requisitos técnicos que contempla la norma legal vigente, y que los establecimientos declarados demuestran aptitud para la elaboración y el control de calidad del producto cuya inscripción en el Registro se solicita.

Que los datos identificatorios característicos a ser transcriptos en los proyectos de la Disposición Autorizante y del Certificado correspondiente, han sido convalidados por las áreas técnicas precedentemente citadas.

Que se ha dado cumplimiento a los requisitos legales y formales que contempla la normativa vigente en la materia.

Que corresponde autorizar la inscripción en el RPPTM del producto médico objeto de la solicitud.

Que se actúa en virtud de las facultades conferidas por los Artículos 80, inciso 11) y 100, inciso i) del Decreto 1490/92 y por el Decreto 1271/13.

 $\mathbf{A}^{\text{max}}$ 

 $\sqrt{ }$ 

1

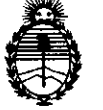

Ministerio de Salud DISPOSICIÓN N°  $1276$ 

Secretaría de Polítícas, Regulación e Instítutos A.N.M.A.T.

#### Por ello;

# ELADMINISTRADOR NACIONAL DE LA ADMINISTRACIÓN NACIONAL DE MEDICAMENTOS,ALIMENTOS Y TECNOLOGÍA MÉDICA DISPONE:

ARTICULO 10- Autorízase la inscripción en el Registro Nacional de Productores y Productos de Tecnología Médica (RPPTM) de la Administración Nacional de • Medicamentos, Alimentos <sup>y</sup> Tecnología Médica del producto médico de marca PillCam, nombre descriptivo Cápsula endoscópica con cámara para endoscopía Capsular y nombre técnico Cámaras, Endoscópicas, de acuerdo a lo solicitado, por Corpomedica S.A., con los Datos Identificatorios Característicos que figuran como Anexo I de la presente Disposición y que forma parte integrante de la misma.

ARTICULO 20 - Autorízanse los textos de los proyectos de rótulo y de instrucciones de uso que obran a fojas 12 y 13 a 32 respectivamente, figurando como Anexo II de la presente Disposición y que forma parte integrante de la misma.

ARTICULO 30 - Extiéndase, sobre la base de lo dispuesto en los Artículos precedentes, el Certificado de Inscripción en el RPPTM, figurando como Anexo III de la presente Disposición y que forma parte integrante de la misma

ARTICULO 40 - En los rótulos e instrucciones de uso autorizados deberá figurar la leyenda: Autorizado por la ANMAT, PM-136-16, con exclusión de toda otra leyenda no contemplada en la normativa vigente.

ARTICULO 50- La vigencia del Certificado mencionado en el Artículo 3° será por cinco (5) años, a partir de la fecha impresa en el mismo.

ARTICULO 60 - Regístrese'. Inscríbase en el Registro Nacional de Productores y Productos de Tecnología Médica al nuevo producto. Por Mesa de Entradas notifíquese al interesado, haciéndole entrega de copia autenticada de la presente Disposición, conjuntamente con sus Anexos I, II y III contraentrega del original Certificado de Inscripción y Autorización de Venta de Productos Médicos. Gírese

 $\sqrt{2}$ 

 $\delta$ 

**19014 - Año de Homenaje al Almirante Guillermo Brown, en el Bicentenario del Combate Naval de Montevideo"**<br> **1991 - DISPOSICIÓN Nº**<br> **1990 - DISPOSICIÓN Nº** 

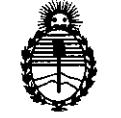

Ministerio de Salud Secretaría de Políticas, Regulación e Institutos A.N.M.A.T.

al Departamento de Registro a los fines de confeccionar el legajo correspondiente. Cumplido, archívese.

Expediente N° 1-47-12541/12-1 DISPOSICIÓN Nº  $1276$ .

 $\mu$ biogh

Dr. OTTO A. ORSINGHER **Sub AdminIstrador Nacional A.N.Mo.A.T.**

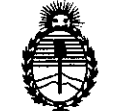

Ministerio de Salud Secretaría de Politicas, Regulación e Institutos A.N.M.A.T.

#### ANEXO I

DATOS IDENTIFICATORIOS CARACTERÍSTICOS del PRODUCTO MÉDICO inscripto en el RPPTM mediante DISPOSICIÓN ANMAT Nº ...... $\blacksquare$ .... $\clubsuit$ ... $\spadesuit$ ...

Nombre descriptivo: Cápsula endoscópica con cámara para endoscopía Capsular. Código de identificación y nombre técnico UMDNS: 15-748 - Cámaras, Endoscópicas.

Marca: PillCam.

.<br>Clase de Riesgo: Clase II.

Indicaciones autorizadas: Visualización endoscópica de la mucosa interior del tracto digestivo.

Modelos: Sistema de endoscopía PillCam, que incluye:

PillCam® ESO, PillCam® ESO2, PillCam® ESO3, PillCam® SB, PillCam® SB2, PillCam@ SB3, PillCam@ Colon, PillCam@ Colon2, Conjunto grabador PillCam@, Software RAPID, Estación de trabajo Given, RAPID en tiempo real.

Periodo de vida útil: 12 meses.

Condición de expendio: Venta exclusiva a profesionales e instituciones sanitarias. Nombre del fabricante: Given Imaging Ltd.

Lugar de elaboración: Hermon Building, Shaar Yoqneam, New Indrustrial Zone, P.O. Box 258, Yoqneam 20692, Israel.

Expediente N0 1-47-12541/12-1 DISPOSICIÓN Nº  $1276$ 

 $\frac{1}{2}$ le suigh

Dr. OTTO A. ORSINGHER Sub Administrador Naclono' **A.lS.M.A.T.**

 $\sqrt{2}$ 

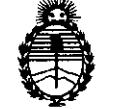

Ministerio de Salud Secretaría de Políticas, Regulación e Institutos A.N.M.A.T.

#### ANEXO II

TEXTO DEL/LOS RÓTULO/S e INSTRUCCIONES DE USO AUTORIZADO/S del PRODUCTO MÉDICO inscripto en el RPPTM mediante DISPOSICIÓN ANMAT NO  $-1.276$ 

 $\bigcirc$ 

Monight

Dr. OTTO A. ORSINGHER Sub Aamlnlstrador Nacional **A.,N.M,A.T.**

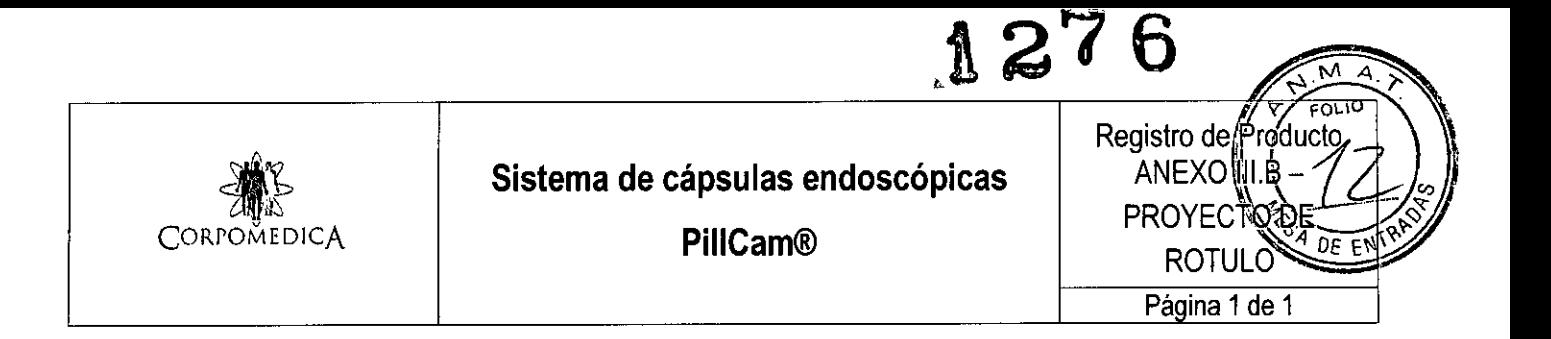

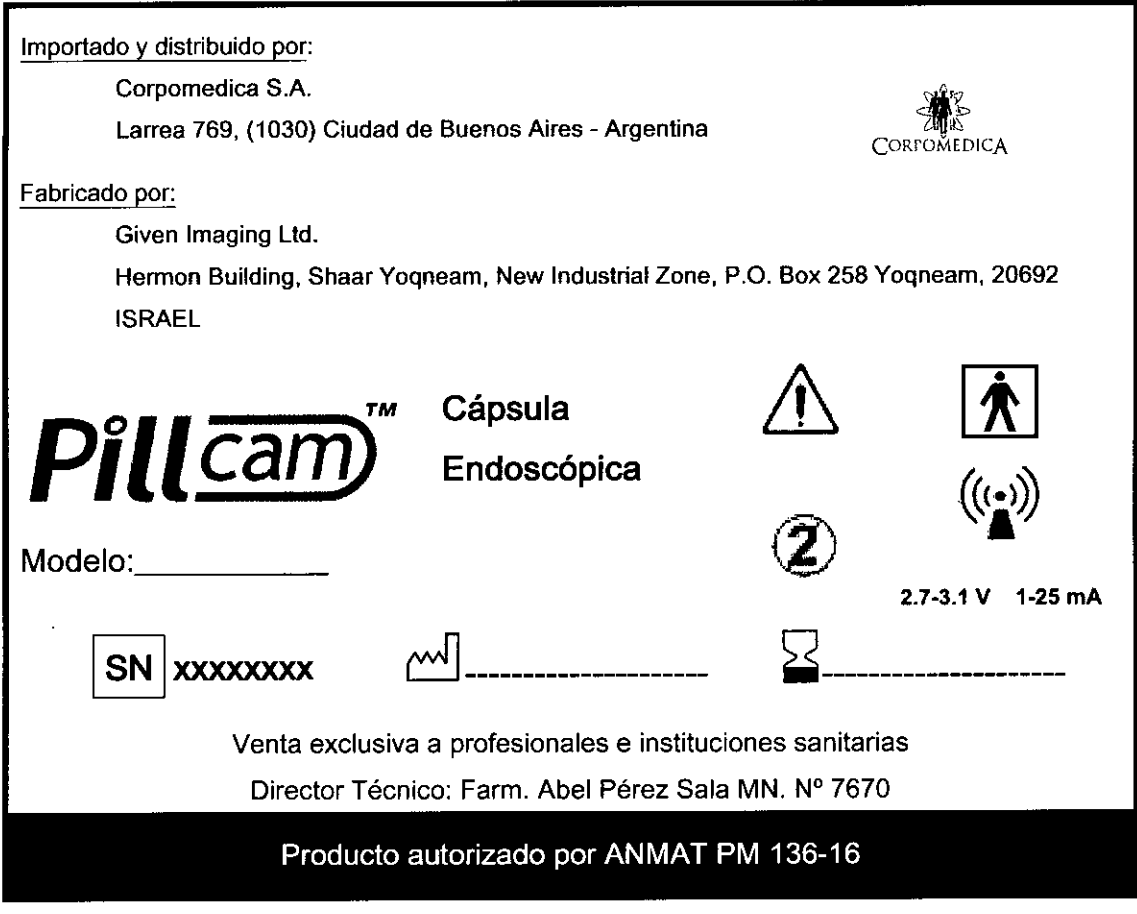

**COAP! JEIAN** ÷ SIDEI

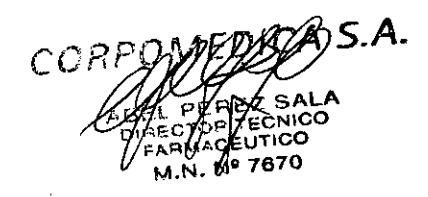

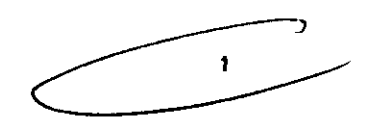

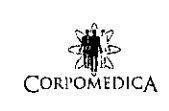

 $\ddot{\tilde{\zeta}}$ 

**Sistema de cápsulas endoscópicas**

**PillCam@**

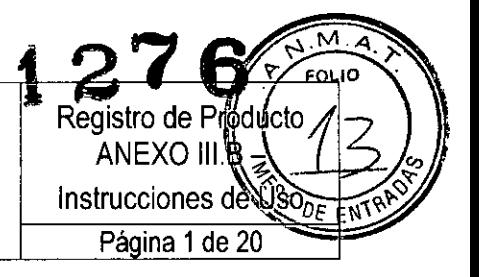

## **INSTRUCCIONES DE USO**

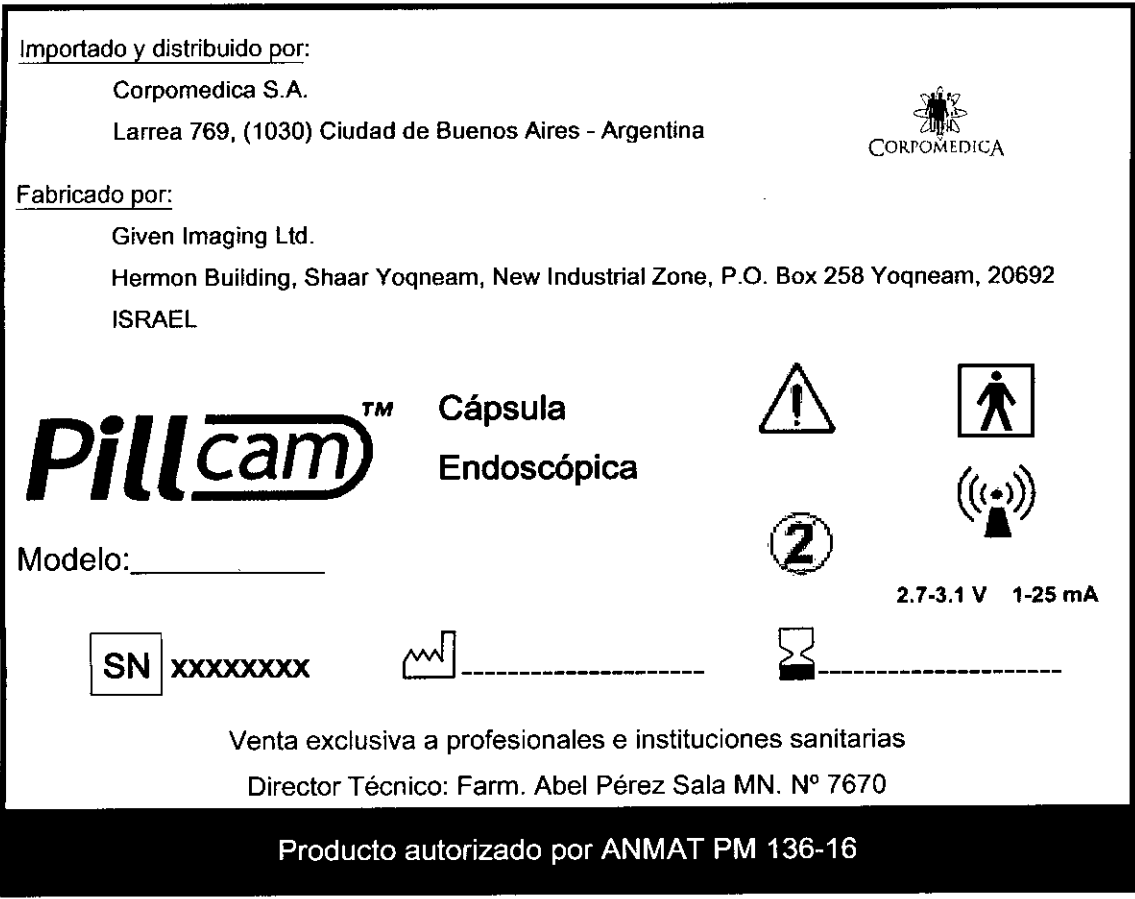

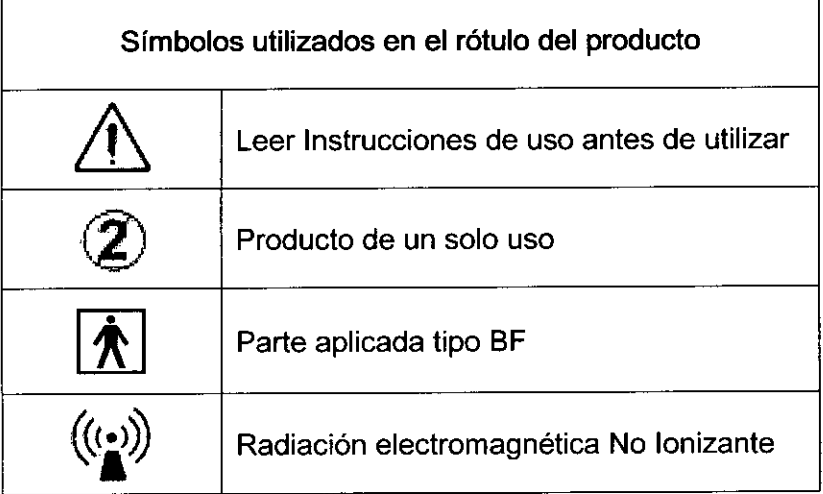

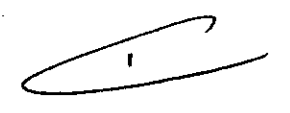

CORP

CORF S.A. M.N. Nº 7870

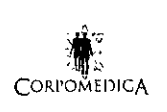

 $S$ istema de cápsulas endoscópicas

**PillCam@**

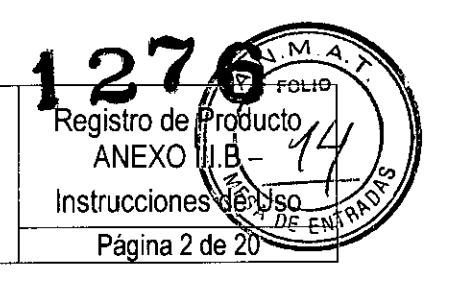

### **DESCRIPCIÓN**

El sistema de cápsulas PillCam@ incluye cápsulas endoscópicas ingeribles y descartables, que adquieren imágenes de video mientras se mueven por el interior del tracto gastrointestinal del paciente, propulsadas por peristalsis natural, hasta que son excretada.

Estas cápsulas transmiten vía telemetría hacia un grabador colocado fuera del cuerpo del paciente. Las cápsulas PillCam@ contienen una cámara de video color con flash, pilas, transmisor y una antena para transmitir las imágenes adquiridas. Están fabricadas en plástico biocompatible y permiten la obtención de imágenes a lo largo de todo el tracto digestivo (esófago, intestino delgado e intestino grueso).

#### **CÁPSULAS**

1> ••••  $\mathcal{O}_{26}$ 0'" €<br>"b1

Existen diferentes modelos de cápsula, a fin de cubrir los diferentes segmentos del tracto intestinal:

• Esófago: PillCam@ ESO, ES02 y ES03

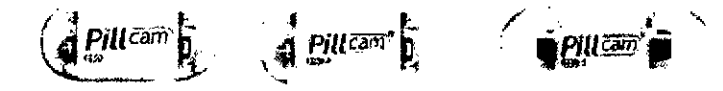

• Intestino delgado: PillCam@ SB, SB2 y SB3

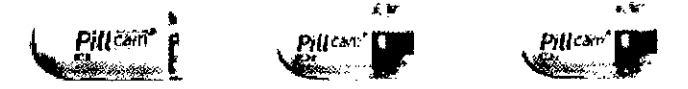

Intestino grueso: PillCam@ Colon y Colon2 •

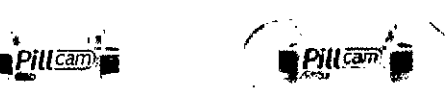

Las cápsulas PillCam SB contienen una video cámara. PillCam SB2 es una segunda generación de cápsula, mientras que PillCam SB3 es una tercera generación de cápsula, contando cada nueva generación con capacidades de imagen incrementadas.

Las cápsulas PillCam ESO contienen dos video cámaras (una en cada extremo). Poseen tres variantes: PillCam ESO, ESO 2 Y ESO 3, teniendo cada nueva generación una capacidad de captación de imágenes superior. Las cápsulas PillCam Colon y Colon 2 contienen dos video cámaras (una en cada extremo).

### **GRABADORES DE DATOS** *<sup>q</sup>'¿1*

El grabador PillCam es una unidad compacta, operada a bacteria, que debe ser llevada por el paciente durante el procedimiento. Recibe y almacena imágenes transmitidas desde las cápsulas.

Existen dos modelos actualmente disponibles: el grabador PillCam DR3 y el grabador PillCam DR2.

.~.. El grabador PillCam es provisto con una funda que se engancha en  $\epsilon_{\text{CP}}$ **PO** hombre y en la cintura del paciente.

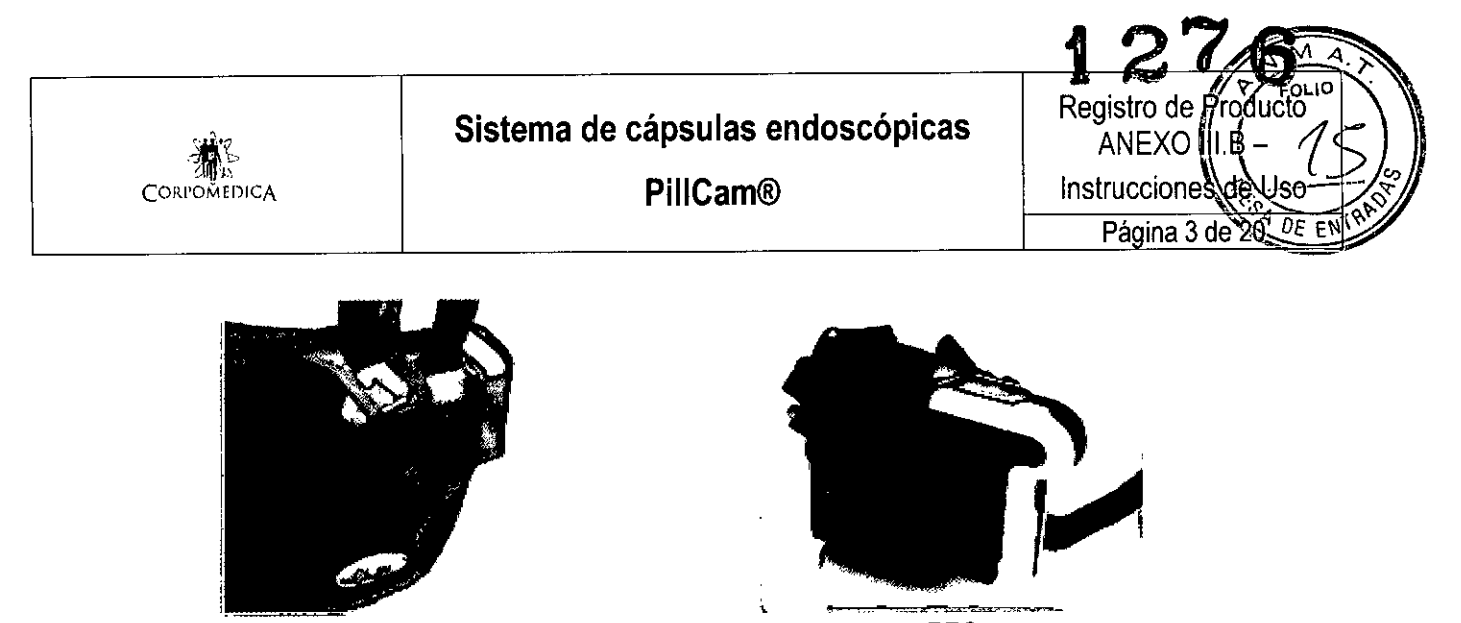

DR2 DR3

#### **SENSORES**

Los sensores son receptores físicos que reciben la información de transmisión desde la cápsula y la transfieren el grabador de datos. Los mismos son colocados en el paciente como un cinturón o como un conjunto de sensores con adhesivo. El primero es colocado alrededor de la cintura del paciente sobre una remera fina. El segundo se coloca sobre la piel del paciente. La localización depende del tipo de procedimiento. Cada sensor está formado por un tablero con un circuito flexible impreso y está adjunto a un adhesivo médico descartable.

Ambos sensores se conectan al grabador PillCam a través de un cable flexible.

#### **SOFTWARE RAPID**

El software permite procesar, analizar, almacenar y visualizar las imágenes recolectadas por el grabador de datos, a fin de crear un video de las mismas. También permite la creación de reportes clínicos, videos de capacitación y planillas de instrucciones para pacientes.

#### **ACCESORIOS**

La estación de trabajo es una computadora personal estándar modificada, que es la plataforma operacional del software RAPID. Los conjuntos de sensores o sensor cinturón reciben información de la cápsula y la transmiten al grabador de datos. El RAPID Real Time es un dispositivo manual que permite la visualización en tiempo real de imágenes a través del tracto digestivo. Otros accesorios son la pantalla con monitor de LCD, un dispositivo de almacenamiento de gran capacidad y un dispositivo portátil USB con gran capacidad de almacenamiento.

#### **INDICACIONES**

S. A

hıo YENOJEIAN

**ESIDE** 

El sistema de cápsulas endoscópicas PillCam@ está diseñado y construido para la visualización endoscópica de la mucosa interior del tracto digestivo, siendo usada como una herramienta para detección de:

Anormalidades anatómicas e histológicas de la región

COR TICO

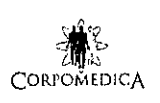

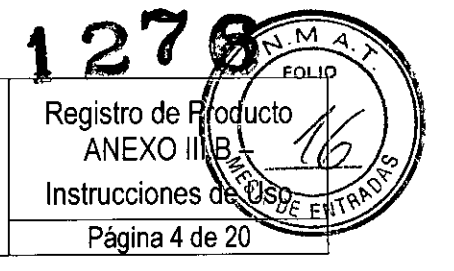

- Lesiones en el tracto digestivo, que pueden indicar la presencia de enfermedades y desórdenes esofágicos y entéricos
- Lesiones hemorrágicas oscuras

Dependiendo de la porción del tracto intestinal del que se trate, se deberán usar las siguientes cápsulas:

- Esófago: PillCam@ ESO, ES02 y ES03
- Intestino delgado: PillCam@ SB, SB2 y SB3
- Intestino grueso: PillCam@ Colon y Colon2

#### **CONTRAINDICACIONES**

El sistema de Cápsulas PillCam@ está contraindicado para el empleo en las condiciones siguientes:

- Pacientes con obstrucción gastrointestinal conocida o sospechada, tumores, o fístula encontradas en diagnósticos clínicos y de perfil previos.
- Pacientes con marcapasos u otros dispositivos electromédicos implantados.
- Pacientes con disfagia o trastornos en la deglución.

#### **EFECTOS ADVERSOS**

Posibles efectos adversos asociados con el uso de este dispositivo incluyen el retraso o la no excreción de la cápsula y la aspiración. En algunas instancias, se requiere de una intervención para la remoción de la cápsula. Otros posibles efectos adversos asociados con el uso de este dispositivo pueden incluir obstrucción, perforación y daño o sangrado de la mucosa. Los resúmenes publicados en la literatura identifican que el riesgo de retención para sangrado oscuro es del 1,5%, para sospecha de enfermedad de Crohn es del 1,4%, para enfermedad de Crohn confirmada es del 5% y para lesiones neoplásicas es del 2,1%, según comparación con voluntarios sanos.

#### **ADVERTENCIAS**

 $\leq$ 

- La cápsula no debería ser ingerida por niños menores a 8 años o por pacientes en los que existe el riesgo de aspiración de la cápsula (por ejemplo, en casos de déficits neurológicos o cognitivos). En estos pacientes es conveniente la utilización de un sistema de entrega de ~ cápsula.
- Un resultado negativo o normal obtenido con la video cápsula PillCam@ no excluye la presencia de patología y, si los síntomas persisten, deben efectuarse más estudios.

Si se sospecha de la presencia de fístulas o estenosis, o el paciente ha stenido una cirugía abdominal o pélvica, el médico debería considerar <sub>દ</sub>ાર્ષિષ્ટેvar a cabo un procedimiento para determinar evidencia para un objeto del tamaño de la PillCam®.

CORPOMEDY i≹ée∪≅i∜ **M.N. Nº 762** 

 $\mathbf{r}$ 

CORPOMEDICA

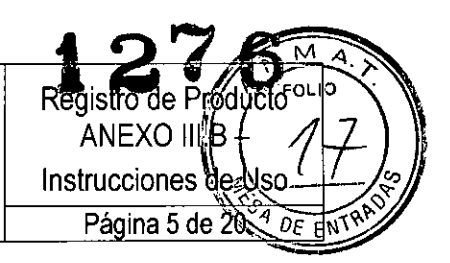

- Un entendimiento exhaustivo de las principales técnicas, aplicaciones clínicas y riesgos asociados con el sistema de cápsulas endoscópicas PillCam@ es necesario antes de utilizar este producto. Lea el manual completo antes de utilizar este producto por primera vez.
- Para prevenir al paciente de ser expuesto a riesgos imprevistos durante el tránsito de cualquier cápsula, asegúrese de que el mismo comprende a la perfección el procedimiento y entréguele una copia de las instrucciones para el paciente.
- Pacientes con sospechado o confirmado retraso en vaciado gástrico (sea debido a una enfermedad o inducido por drogas), podrían correr el riesgo de endoscopía capsular incompleta de los intestinos delgado y grueso.
- Si existe duda razonable que concierne a la integridad del sistema PiIlCam@, debido a una caída, golpe o alguna otra eventualidad, la cápsula de verá ser desactivada, mediante el retorno a su caja y no deberá ser utilizada hasta efectuar una consulta con el personal autorizado por Given Imaging en su país.
- En pacientes con estrechamiento de la luz intestinal insospechada, cualquier cápsula PillCam@ podría causar obstrucción intestinal, resultando en una internación del paciente.
- No utilice ninguna Cápsula PillCam® después de su fecha de vencimiento.
- Una sola cápsula debe ser ingerida por vez y sólo luego de la confirmación de que ningún otro dispositivo de diagnóstico ingerible permanece aún en el cuerpo del paciente.
- Instruya al paciente para evitar morder la cápsula antes de su deglución.
- Luego de la ingestión de la cápsula y hasta que la misma se haya excretado, el paciente no debe estar cerca de ninguna fuente de campos electromagnéticos fuertes, tales como el producido cerca de un equipo de resonancia magnética.
- <sup>o</sup> Mantenga el imán del embalaje de la video cápsula alejado de dispositivos tales como marcapasos, desfibriladores, estimuladores de nervios y otros dispositivos que puedan ser afectados por la proximidad a un campo magnético DC.
- Instruya al paciente para que contacte al profesional de la salud si, luego de la ingestión de la cápsula, experimenta dolor abdominal, náuseas o ~ vómitos. ~
- Instruya al paciente para usar el grabador de datos durante el tiempo en que el **LED** del mismo continúe parpadeando en el rango de parpadeo de cápsula ingerida.
- Instruya al paciente para que no se siente sobre superficies metálicas descubiertas, tales como sillas con agiento metálico durante el procedimiento. porto porto de la porto de la corpo de la corpo de la Região de la Região de la Região de la Região de la Região de la Região de la Região de la Região de la Região de la Região de la Região de la Região de

**XENIDJEIAN** FSIDE

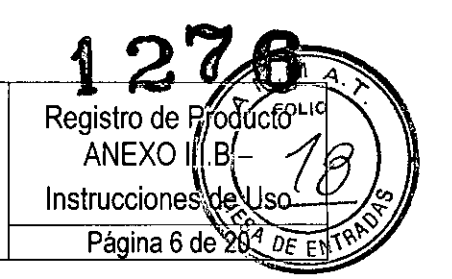

- Almacene la video cápsula en un lugar seguro, fuera del alcance de los niños,
- En el caso de que, contrariamente a las indicaciones, un paciente ingiera más de una cápsula, instrúyalo para que se ponga en contacto con el médico inmediatamente.
- Al ingerir la cápsula, existe el riesgo de atragantarse. Si el paciente exhibe síntomas y/o signos clínicos de atragantamiento (respiración dificultosa, silbilancia, tos involuntaria, etc.), deben llevarse a cabo los protocolos recomendados.
- Si un niño ingiriera en forma accidental una cápsula usada o sin usar, busque atención médica.
- Una video cápsula deberá ser ingerida solamente en presencia de personal médico autorizado. El paciente debe recibir instrucciones de no permitir que sus familiares, vecinos o conocidos utilicen ninguna cápsula sin atención médica.
- Si la excreción de la cápsula del paciente no ha sido positivamente verificada y el paciente desarrolla dolor abdominal, náuseas, vómitos u otros síntomas inexplicables de obstrucción post procedimiento, debe contactar al profesional de la salud para su evaluación y posible examinación abdominal por rayos X.
- La realización de una RMN mientras la cápsula se encuentra dentro del cuerpo del paciente, puede resultar en un serio daño en su cavidad abdominal o tracto intestinal. Si el paciente no ha podido verificar positivamente la excreción de la cápsula, debe contactar al profesional de la salud para su evaluación y posible examinación abdominal por rayos X antes de someterse a un estudio por RMN.
- La seguridad de este dispositivo en mujeres embarazadas no ha sido establecida.
- La seguridad de este dispositivo en pacientes con enfermedad gastrointestinal diverticular severa es desconocida.
- La seguridad de las cápsulas no ha sido establecida en pacientes inferiores a 18 años.
- <sup>o</sup> Nunca conecte el grabador de datos de PillCam@ al sensor mientras el grabador se encuentra en su base.
- El sistema de cápsula endoscópica PillCam® y sus components poseen precauciones especiales relacionadas con la compatibilidad electromagnética (CEM) a fin de evitar la pérdida de transferencia de imagen que resulten en blancos del video. Este sistema necesita ser instalado y puesto en servicio según la información acerca de CEM  $\diagup$ imagen que resulten en blancos del video. Este sistema necesita ser<br>instalado y puesto en servicio según la información acerca de CEM  $\swarrow$

La cápsula y el grabador de datos no deben ser utilizados en forma adyacente a o pegados a otro equipo. En caso de que un uso adyacente o pegado sea necesario, el equipamiento o sistema debe ser controlado

*": CORPOM*

fon*⁄r£ci*vir ARMACEUTICO M.N. Nº 7670

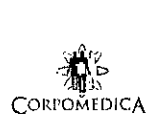

**PillCam@**

tegs **der ANEXO'I** Instrucciones d Página 7 de 20

para verificar una operación normal en la configuración en la que será utilizado.

- Equipamiento de comunicaciones por radio frecuencia portátil o móvil puede afectar la cápsula y el grabador de datos.
- La cápsula de video puede verse interferida por otro equipamiento, incluso si ese equipamiento cumple con los requerimientos de emisión CISPR.

#### **PRECAUCIONES**

S

Una precaución indica una condición que puede dañar al equipo.

- Asegúrese de que solamente el personal autorizado, familiarizado con los procedimientos operativos del sistema de cápsula endoscópica, utilice el sistema.
- La colocación de una cápsula endoscópica requiere habilidades y experiencia en intubaciones esofágicas endoscópicas con un dispositivo accesorio colocado en el extremo distal de un endoscopio. El uso del dispositivo no está recomendado si el medico carece de la experiencia requerida.
- Utilice el sistema solo con componentes adquiridos de Given Imaging Ltd. La utilización de otros componentes, incluida la fuente de poder para la base del grabador, puede dañar el sistema y anular la garantía.
- Ocasionalmente, algunas imagines pueden perderse, resultando en pérdida de blancos en el video, debido a la interferencia de radio (por ejemplo, de transmisores de radio amateurs, sistemas de identificación por radio frecuencia, RMN, estaciones de bomberos y de policías, etc.). Esto puede resultar en necesidad de repetir el procedimiento. En esos casos, aconseje al paciente que se quede en las inmediaciones de la clínica durante la duración del segundo procedimiento con cápsula endoscópica, a fin de evitar que esta interferencia se repita.
- En una pequeña cantidad de casos, las cápsulas pueden no registrar la totalidad del tracto intestinal al que se encuentran destinados, debido a variaciones en la motilidad del mismo.
- El diagnostico final basado en el video RAPID debe ser realizado únicamente por médicos entrenados en la interpretación de las imágenes de cápsula endoscópica.
- El pack de baterías de ion-litio en el grabador de datos incorpora dispositivos de seguridad integrados. No utilice el grabador de datos en una locación donde pueda haber electricidad estática superior a la garantizada por el fabricante. De otra forma, los dispositivos de seguridad pueden dañarse, permitiendo la fuga de ácido, el recalentamiento, la emisión de humo o su ignición.

CORPOI

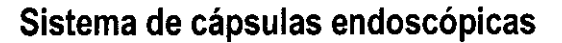

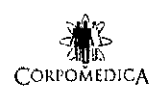

**PillCam@**

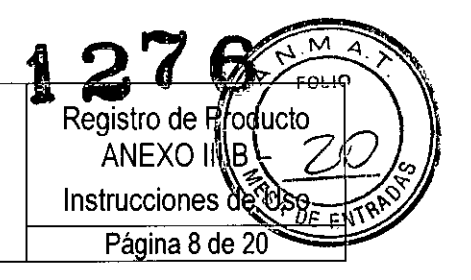

#### **INSTRUCCIONES DE USO Preparación del paciente**

1. Verifique que el paciente no presente contraindicaciones para el uso de este dispositivo.

2. Informe al paciente sobre:

a. La posibilidad de que ocurra una obstrucción intestinal.

b. La importancia de un intestino limpio para el éxito del procedimiento.

c. Lo que deberá esperar antes, durante y luego del procedimiento.

d. El correcto uso del grabador de datos:

• El paciente debe tratar el grabador de datos con cuidado, evitando movimientos bruscos y golpes .

• El paciente no debe desconectar el grabador en ningún momento durante el procedimiento .

• El paciente debe informar al médico si el grabador de datos titila en rojo o blanco.

• El paciente debe seguir las instrucciones acerca de la dieta a seguir impartidas por el médico o cuando es alertado por el grabador de datos.. e. Instruya al paciente para que contacte al profesional de la salud si, luego de la ingestión de la cápsula, experimenta dolor abdominal, náuseas o vómitos.

f. La realización de una RMN mientras la cápsula se encuentra dentro del cuerpo del paciente, puede resultar en un serio daño en su cavidad abdominal o tracto intestinal. Si el paciente no ha podido verificar positivamente la excreción de la cápsula, debe contactar al profesional de la salud para su evaluación y posible examinación abdominal por rayos X antes de someterse a un estudio por RMN.

g. Si la excreción de la cápsula del paciente no ha sido positivamente verificada y el paciente desarrolla dolor abdominal, náuseas, vómitos u otros síntomas inexplicables de obstrucción post procedimiento, debe contactar al profesional de la salud para su evaluación y posible examinación abdominal por rayos X.

h. Instruya al paciente si uno de los adhesivos se despega de su cuerpo.

3. Obtenga el consentimiento informado del paciente.

 $\mathbf{I}$ 

4. Antes del procedimiento, recuerde al paciente cómo prepararse para el estudio. Recuerde al paciente acerca de la ropa apropiada:

• Si usa el cinturón, la prenda superior debe ser de tela fina y natural, lo suficientemente larga como para llegar al nivel de la cadera y no se subirá por arriba del nivel del cinturón.

• Si usa el conjunto de sensores con adhesivo, ropa suelta y opaca.

CORP

#### **Conexión del grabador al software RAPID**

El grabador debe estar conectado a RAPID durante el check-in del paciente. El proceso de check-in permite ingresar los datos del paciente y del procedimiento e ingresa toda esta información al grabador de datos. El grabador de datos se conecta con la estación de trabajo RAPID o con la PC vía la base del grabador.

*Precaución: la conexión del grabador al software RAPID para el check-in del paciente, la descarga de datos y la actualización del grabador deben realizarse utilizando la base.*

1. Asegúrese de que RAPID esté encendido.

2. Asegúrese de que el grabador PillCam está firmemente insertado en su base.

3. Haga c1ick en *Check-in de paciente* en la pantalla de inicio de RAPID.

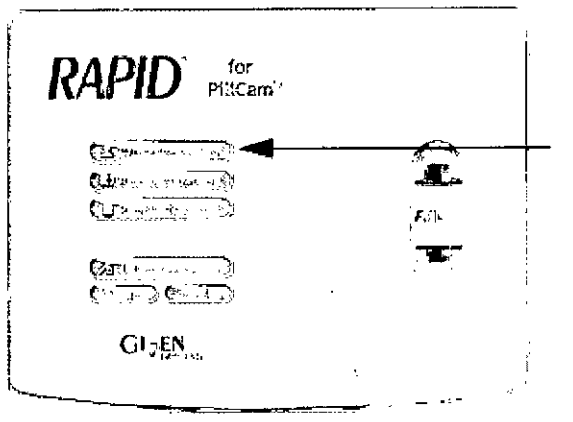

4. En la pantalla de Procedimientos, seleccione la viñeta de Grabadores.

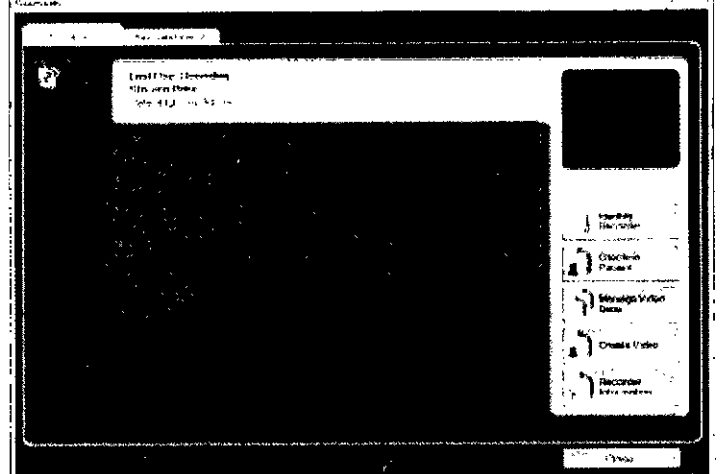

5. Haga click en la viñeta de *Grabadores* para conectar los botones de funciones al grabador:

..

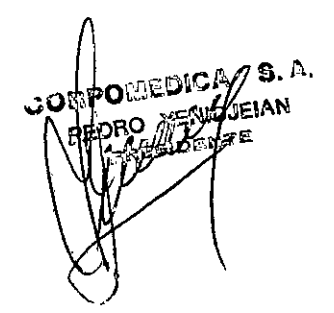

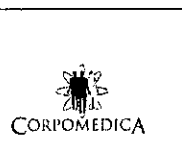

Sistema de cápsulas endoscópicas

PillCam@

Registro de Producto ANEXO III.B Instrucciones de l' Página 10 de 20

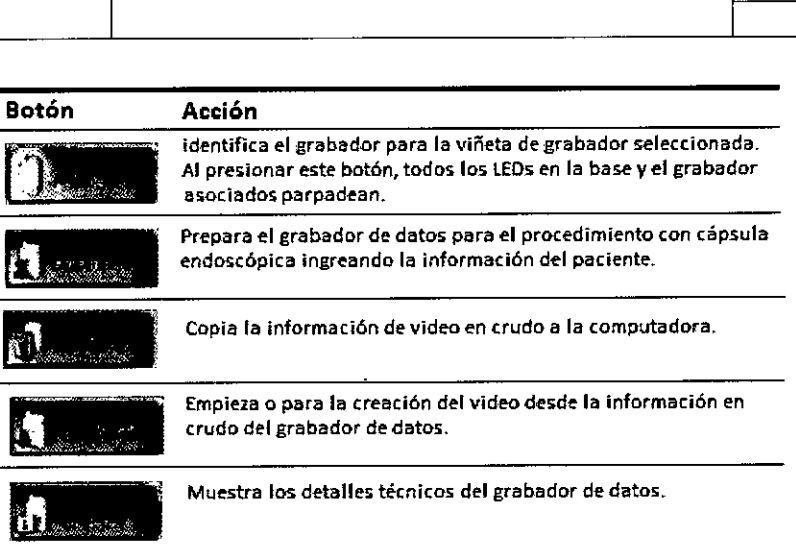

#### COLOCACIÓN DEL EQUIPAMIENTO EN EL PACIENTE Colocación del cinturón del sensor

El cinturón debe colocarse sobre una remera de tela fina y natural.

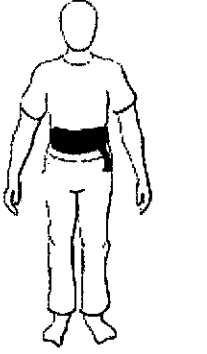

### Colocación del conjunto de sensores

El conjunto de sensores le permite al grabador PillCam recolectar la información de la localización durante el procedimiento. El médico que prescribe debe solicitar esto. Para preparar el conjunto de sensores: 1. Inserte cada sensor dentro de una funda adhesiva. Las marcas del sensor (puntos o "este lado para arriba") deben colocarse hacia el lado contrario de la cara adhesiva de la funda.

2. Para asegurar el sensor dentro de la funda, remueva la protección de la parte superior del labio inferior en la abertura de la funda y presione ambos labios juntos.

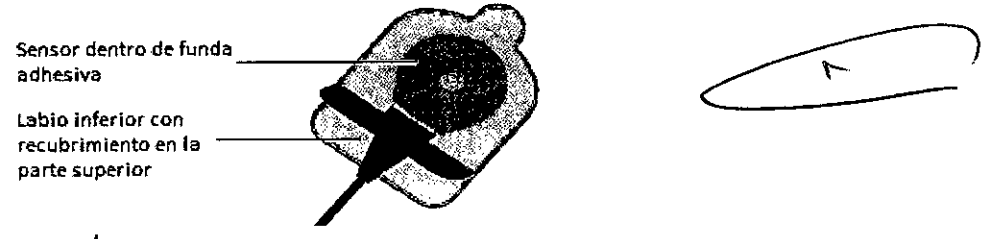

3. Coloque los sensores en los lugares adecuados, según el tipo de cámara que se utilice:

• ESO:

*CORPOM*

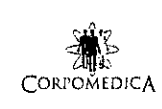

Sistema de cápsulas endoscópicas 1

**PillCam®** 

้อกแบ็ ıcto Instrucciones de VSOE Página 11 de 20

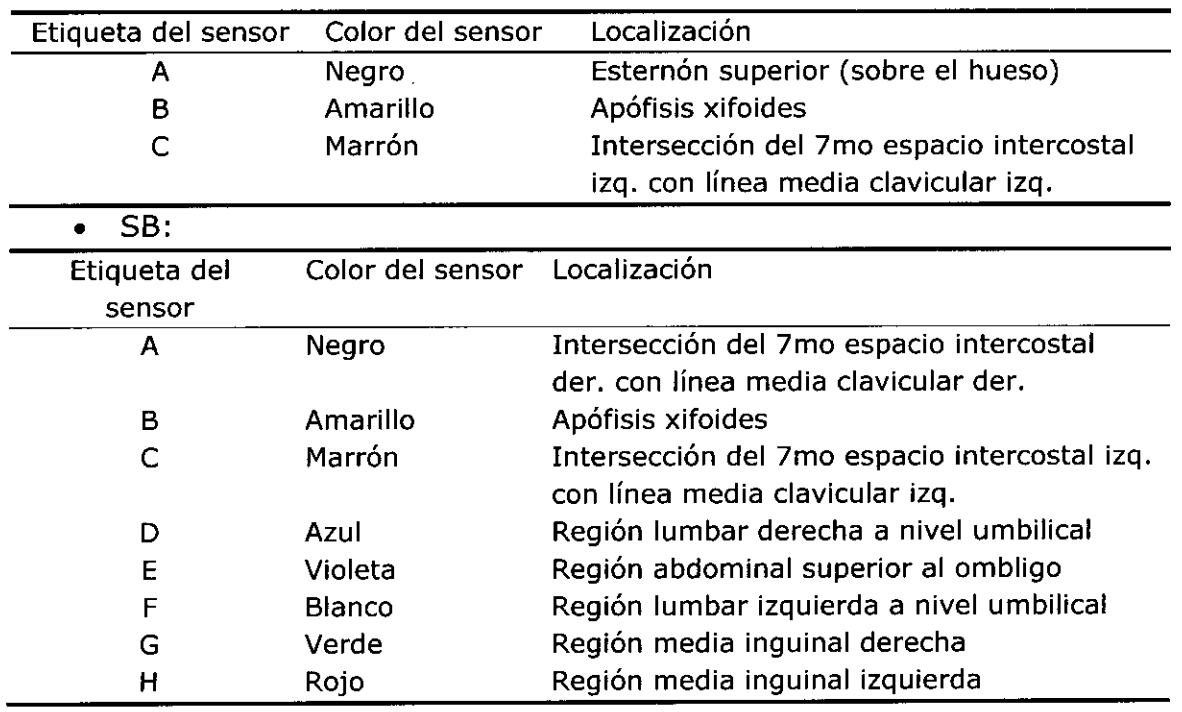

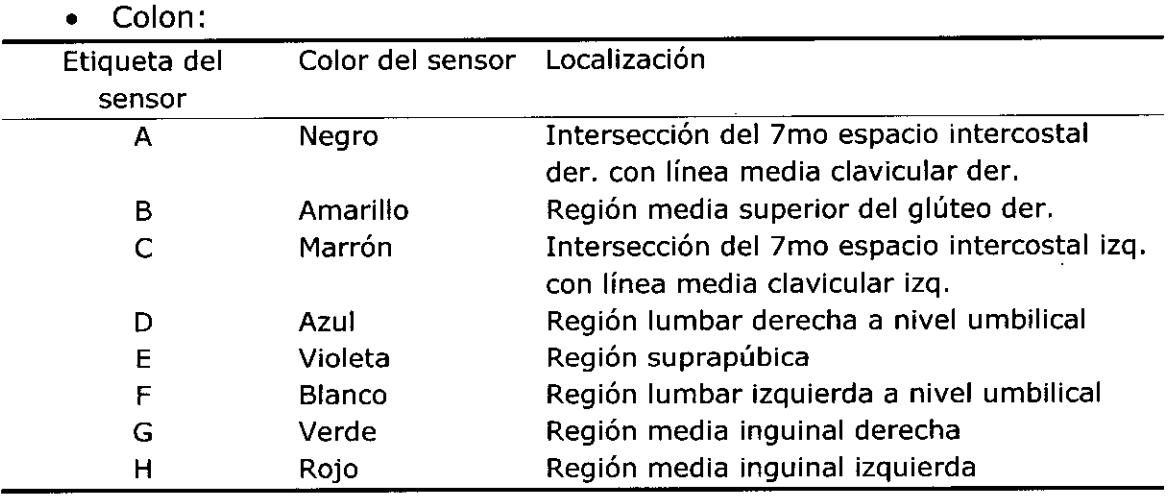

Para colocar el sensor en el paciente, se necesitan los siguíentes elementos:

• Sensores .

• Guía de colocación de los sensores (ESO, SB o COLON) .

• Fundas adhesivas, para colocar cada sensor en forma segura en su lugar .

• Afeitadora y desinfectante (no provistos), para afeitar el área donde se colocarán los sensores. ~

*Nota: Los sensores deben ser colocados directamente sobre la piel. Cualquier cosa que* se *encuentre entre la piel del paciente* y *<sup>105</sup> sensores, incluidos 105 pelos* o *el aire, así como cualquier cambio en la disposición de 105 mismos, puede interferir en la calidad de la información.*

Advertencia: no utilice el conjunto d esensores si se encuentran dañados o rotos.

Para colocar los sensores:

**S.A. ADJEIAN** 

CORPO

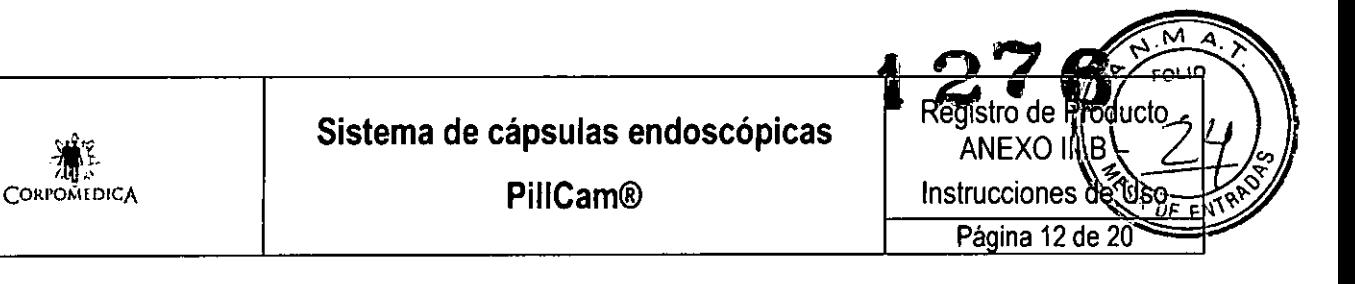

1. Grabador de datos Data Recorder 3 (DR3) solo: con el paciente de pie y exponiendo el tórax y área abdominal, coloque el loop del grupo de sensores sobre el hombro izquierdo. Si el loop es muy largo, junte y enganche el sobrante en el regulador de longitud.

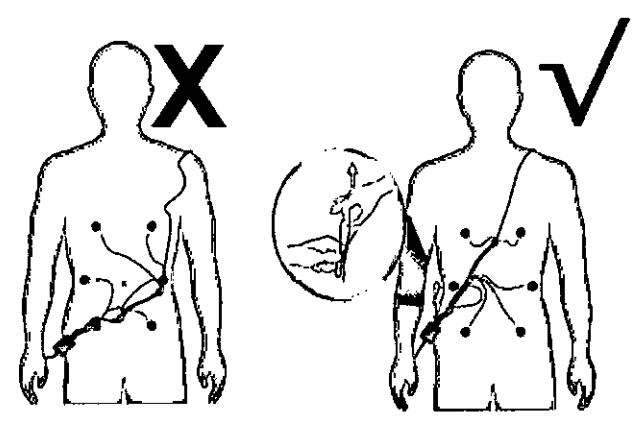

2. Pida al paciente que se acueste.

3. Utilice la guía adecuada de colocación de los sensores para identificar las ubicaciones de los sensores sobre el cuerpo del paciente y márquelas con un punto.

4. Las fundas adhesivas con los sensores deben ser colocadas sobre la piel sin pelo. En caso de ser necesario, desinfecte la piel del paciente y afeite las áreas donde se colocarán los sensores.

5. Con el conector de sensores al costado del paciente, coloque el sensor ya preparado en el abdomen del paciente y haga coincidir las letras y colores de cada cable de sensor con los que se indican en la guía de colocación.

6. Para asegurar el sensor, remueva la protección de la funda adhesiva. *Nota: Como los sensores son colocados en el cuerpo de acuerdo a los puntos de referencia anatómicos, las distancias entre los sensores pueden variar entre diferentes pacientes. Si utiliza un sensor con loop sobrante, ajústelo para eliminar el exceso de cable, para que* se *adapte al cuerpo del paciente y prevenir daño en los cables.*

7. Cuando el paciente se viste, asegúrese de que el conector de sensores queda por fuera de la ropa del paciente y que el mismo no se encuentra incómodo con el equipamiento.

Antes de dispensar la cápsula, el equipo debe estar preparado. ~

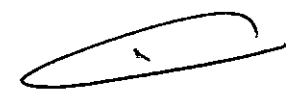

## **Enganche de los sensores al grabador PiIICam**

El grabador de PillCam es llevado por los pacientes durante el procedimiento en su pouch correspondiente con tira para el hombro o cinturón con suspensores. Asegúrese de que estos accesorios calcen en forma adecuada al paciente.

### <sub>ະ</sub>ເວີບch <u>del grabador</u>

*f'(;'o;* **'f?flfl;**

.<br>رجم Con el paciente de pie, cuelgue el pouch del grabador del hombro del ~ •••.paciente como se muestra en la ilustración. *CORPO*

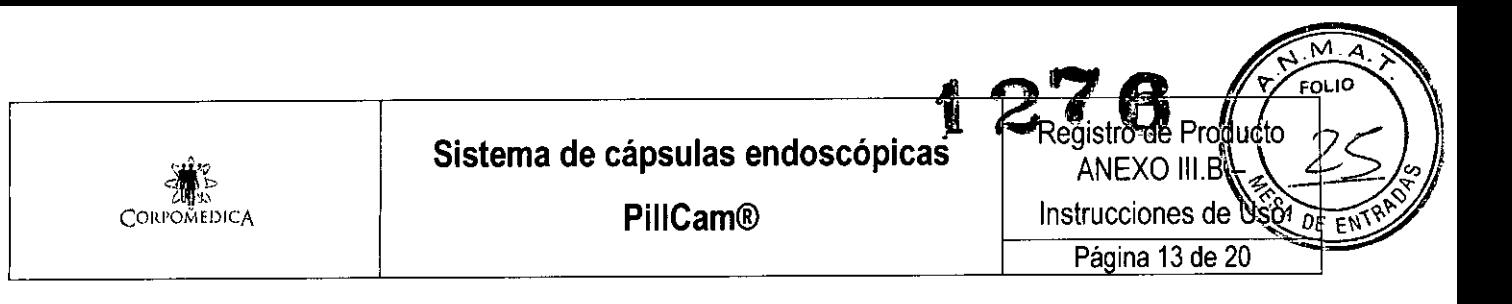

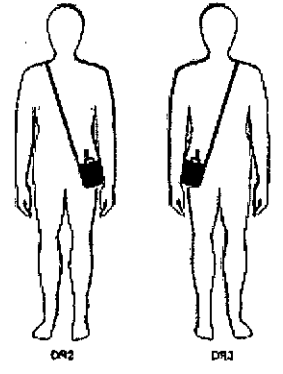

2. Ajuste la tira del hombro como para que el grabador cuelgue al costado del paciente, a nivel de la cintura, con la tira provista asegurándolo en la cintura.

### Cinturón del grabador

Nota: hay tres configuraciones de cinturón (solo grabador PillCam DR2):

- el cinturón para grabador estándar para pacientes de peso superior a 40Kg.
- el cinturón para grabador pequeño para pacientes de peso inferior a 40Kg .
- el cinturón para grabador estándar con extensión para pacientes muy grandes.

Colocación:

1. Con el paciente de pie, coloque el cinturón alrededor de la cintura del mismo.

2. Ajuste el cinturón para que calce al paciente. Agregue la extensión de cinturón si es necesario.

3. Asegúrese de que el pouch del grabador DR2 se encuentra en la cadera del paciente, tal como se muestra en la figura.

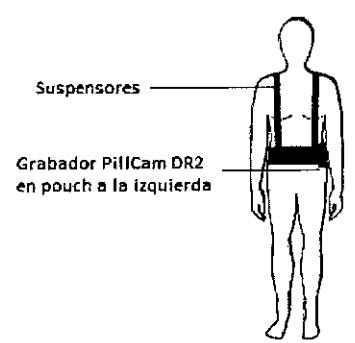

El cinturón posee un Velcro para enganchar el pouch del grabador, permitiendo al paciente ajustarlo como es requerido

4. Ajuste la longitud del suspensor y su ubicación según la anatomía del paciente.

### **Grabadores DR2** *V* **DR3**

Para ensamblar los accesorios de PillCam:

*CORPO* 

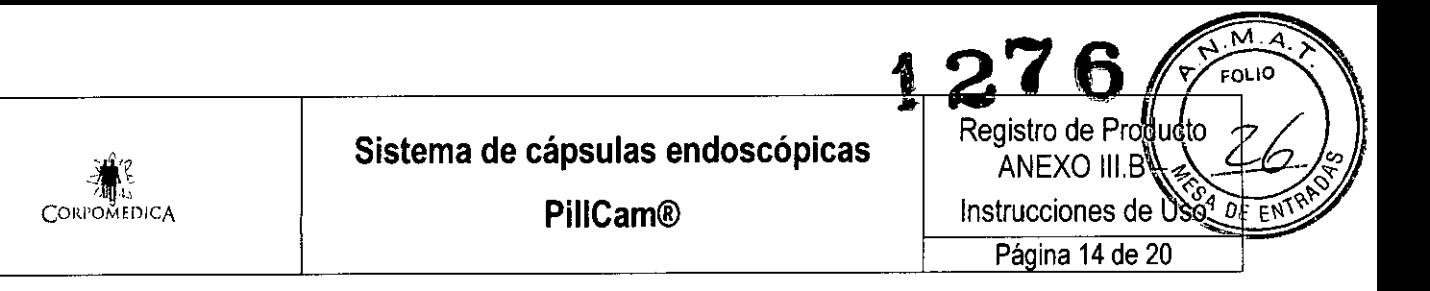

1. Remueva el grabador de la base. Si el mismo está correctamente inicializado y listo para el procedimiento, el LED de la cápsula se mantiene encendido en color naranja.

2. Verifique que la bacteria se encuentre cargada:

• Para grabador DR2, todos los LEDs de la bacteria deben prenderse .

• Para grabador DR3, el ícono de la bacteria en ía pantalla debe ser [1]. 3. Inserte el grabador en su pouch. Instruya al paciente para dejarse colocado el grabador durante el procedimiento.

> DR<sub>3</sub> DR<sub>2</sub>

#### **Advertencia:**

Cuando un grabador está conectado a un conjunto de sensores colocados en un paciente:

• No conecte el grabador a una computadora que se encuentre conectada a una salida eléctrica .

• No coloque el grabador en la base o lo conecte con un cargador.

• Adjunte el conector del sensor al grabador inmediatamente antes de la ingestión de la cápsula.

• Solo grabador DR3: asegúrese de que el conector se encuentre colocado entre al cuerpo del paciente y la tira para cintura del grabador DR3.

• Solo grabador DR2: si el LED azul está titilando antes de la apertura de la caja de la cápsula, reinicialice el grabador.

## **Posicionamiento del grabador de PiIICam DR3**

1. Asegúrese de que el grabador está encendido (los LEDs del botón de navegación titilan una vez cada 5 segundos).

2. Con el paciente de pie, cuelgue el pouch desde el hombre izquierdo del paciente hasta la cadera derecha.

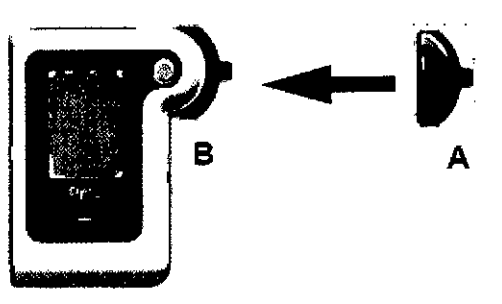

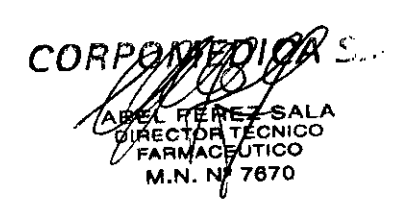

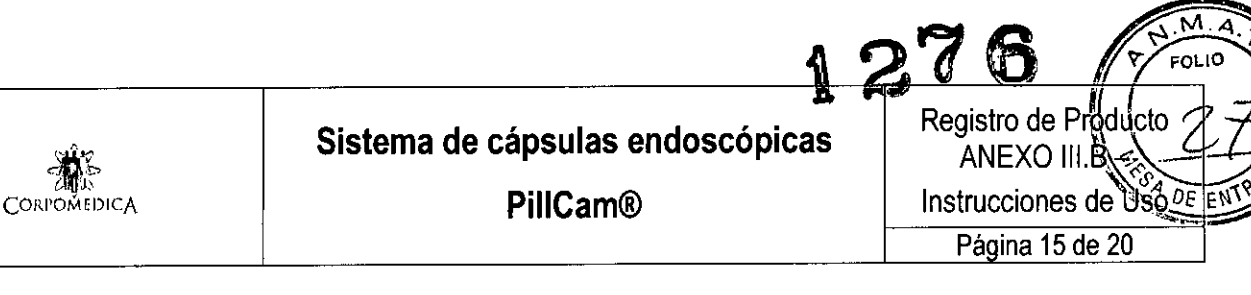

3. Inserte el conector del sensor en la ranura del grabador, hasta que se escuche un click. Si el sensor no se conecta correctamente con el grabador,

aparece  $\boxed{\blacktriangleright}$  en la pantalla de este último.

4. Si utiliza el conjunto de sensores, coloque el conector vibrante entre el pouch del grabador y el abdomen del paciente. Esto asegurará que las alertas de vibración táctil puedan ser sentidas por el paciente.

# **Posicionamiento del grabador de PiIICam DR2**

1. Si está utilizando el pouch del grabador, cuélguelo del hombro del paciente mientras el mismo se encuentra de pie.

*Nota: el conector y cable del conjunto de sensores deberían colgar sobre la parte superior del cinturón del grabador.*

2. Asegúrese de que la perilla de bloqueo en la parte posterior del grabador esté abierta.

3. Deslice las dos protrusiones del conector en las ranuras correspondientes del grabador.

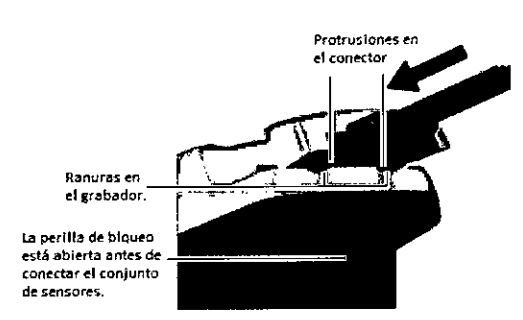

4. Verifique que el conector se encuentra insertado completamente y, luego, trábelo cerrando la perilla de bloqueo.

**ORPO** 

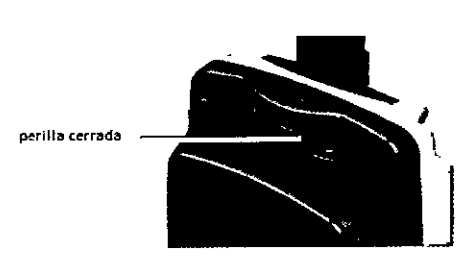

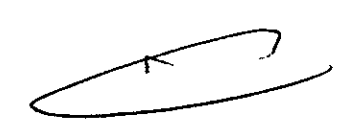

5. As egúrese de que el grabador esté encendido (los LEDs de la batería se encienden una vez cada 5 segundos).

*Nota:*

*• Recuerde al paciente que debe manipular y transportar este grabador con cuidado .*

*• Asegúrese de que el paciente posee las instrucciones por escrito.*

*COR***Nº 7670** 

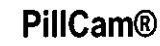

*• Cuando asegura el cinturón del sensor, asegúrese de que la tela de la remera del paciente no esté doblada debajo de la porción anterior del cinturón .*

*• Asegúrese de que nada más que una pequeña capa de tela* se *encuentre entre la piel del paciente y el cinturón .*

*• Para evitar tirar del cinturón del sensor fuera de su lugar, no enganche* o *ancle nada al cinturón del sensor .*

*• Asegúrese de que el grabador de PiIICam esté colocado sobre el cinturón del sensor y que el pouch del grabador no esté enganchado al cinturón del sensor .*

*• Otra capa de ropa debe ser llevada sobre el cinturón del sensor mientras el cable de conexión del sensor pueda conectarse al grabador.*

### **Ingestión de la cápsula**

El paciente debe tragar la cápsula a fin de poder llevarse a cabo el procedimiento.

### **Grabador DR3**

CORPOMEDIC ,~ '"

1. Remueva la cápsula de su caja y entréguesela al paciente. No toque los domos ópticos.

2. Asegúrese de que la cápsula y el LED de cápsula  $\Box$  en el grabador se encuentran titilando sincronizados uno con el otro.

3. Chequee el color del LED de la cápsula en el grabador:

- (azul), vaya al paso 4.
- SiI (blanco), aparee la cápsula cob el grabador <sup>y</sup> verifique la aparición

del ícono de apareamiento exitoso  $\boxed{\mathcal{O}}$  en el rincón superior derecho de la pantalla del grabador y el parpadeo del LED de la cápsula en color azul. *Nota: ~ \_*

*Durante la endoscopía capsular, el LED titila en azul durante el tiempo d~ grabación.*

Si *el LED de la cápsula parpadea cada* 5 *segundos en naranja, el grabador no* se *encuentra recibiendo señales de la cápsula.*

4. Haga que el paciente ingiera la cápsula con un poco de agua. El procedimiento de ingestión puede llevar varios minutos.

## **Grabador DR2**

*Endoscopía capsular con PiIICam ESO*

El grabador comienza a parpadear una vez que la cápsula ha sido activada.

1. Posicione al paciente en la cama, con una almohada (6 cm alto) bajo la cabeza para facilitar la ingestión. *CORPC* 

2. Instruya al paciente para que no hable durante el procedimienti

A

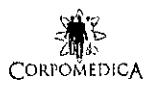

**PillCam@**

Página 17 de 20

Instrucciones de

 $CDL10$ 

roducto

PE

ΔN.

A

3. Para verificar el correcto funcionamiento del sistema, sostenga la cápsula delante del abdomen del paciente, muy cerca de los sensores (prácticamente tocando a través de la ropa uno de los sensores). Sosténgalo por al menos 15 segundos y chequee que el LEO de la cápsula en el grabador parpadea al mismo tiempo que la cápsula.

4. Haga que el paciente ingiera la cápsula con un trago de agua.

### *Endoscopía capsular con Pil/Cam* 58 o *PiIICam COLON*

El grabador comienza a parpadear una vez que la cápsula ha sido activada.

1. El paciente debe estar parado o sentado.

2. Para verificar el correcto funcionamiento del sistema, sostenga la cápsula delante del abdomen del paciente, muy cerca de los sensores

(prácticamente tocando a través de la ropa uno de los sensores).

Sosténgalo por al menos 15 segundos y chequee que el LEO de la cápsula en el grabador parpadea al mismo tiempo que la cápsula.

3. Haga que el paciente ingiera la cápsula con un trago de agua.

#### **Luego de la ingestión de la cápsula** *PíIICam ESO*

El paciente debe permanecer en el establecimiento médico hasta el final del procedimiento (aproximadamente 30 minutos luego de la ingestión de la cápsula).

Remueva el grabador y el sensor del paciente. Luego el paciente puede irse y retornar a sus actividades diarias.

### *PíIICamSB*

Una vez que el paciente ha ingerido la cápsula, puede abandonar la clínica. Asegúrese de que el mismo conoce las actividades que debe evitar durante el procedimiento y cómo debe devolver el sensor y el grabador.

### *Grabador DR3*

El procedimiento termina cuando aparece la pantalla de Fin de Procedimiento. El grabador, además de mostrar esta pantalla, vibra y emite un bip, cerrándose automáticamente cinco minutos luego de aparecida la pantalla mencionada anteriormente. .;

### *Grabador DR2*

El procedimiento continua por el tiempo en que el LEO azul del grabador continúa titilando o hasta que la cápsula es excretada.

El LEO del grabador OR2 debería titilar por al menos seis horas, a menos~ \_ que la cápsula sea excretada.

Nota: cuando el LED de la cápsula en el grabador parpadea naranjan f indica que el grabador no está recibiendo señales de la cápsula.

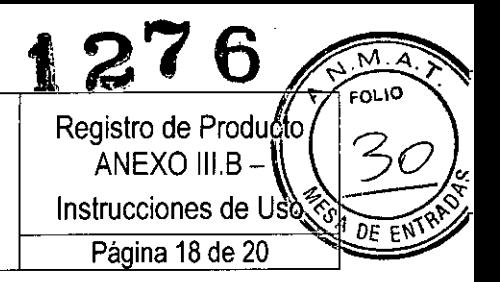

# *PiIICam COLON (solo DR3)*

Luego de la ingestión, explique al paciente lo que deben hacer durante el procedimiento.

Explique al paciente lo que debe hacer cuando el grabador vibra o emite un bip.

## **Remoción del equipamiento del paciente**

Si el paciente no se ha quitado el equipo, deberá hacer lo siguiente:

- 1. Desconecte los sensores del conector.
- 2. Remover el grabador del paciente.
- 3. Remover los sensores del paciente.
- 4. Remover el grabador del pouch y colocarlo en la base.

5. Luego de cada procedimiento, asegúrese de limpiar el equipamiento y cargue el grabador.

## **Carga del grabador de datos DR3**

La base del grabador DR3 tiene los siguientes LEOs:

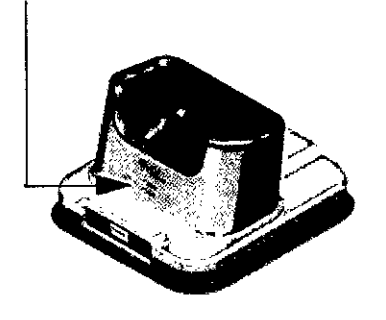

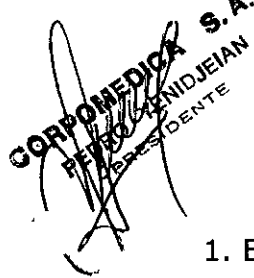

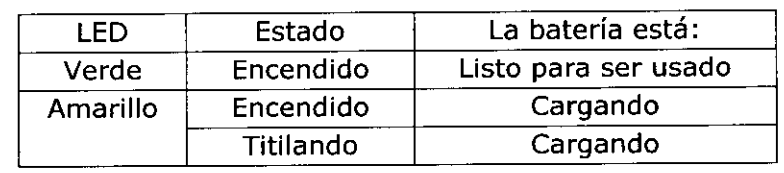

1. Enchufe el cable de poder en la base y en la salida de la pared.

2. Inserte el grabador en la base. El LED inferior es naranja mientras la batería se carga. Cuando está cargada del todo, el LED se pone de color verde.

3. Deje el grabador en la base hasta la próxima examinación.

# **Carga del grabador de datos DR2**

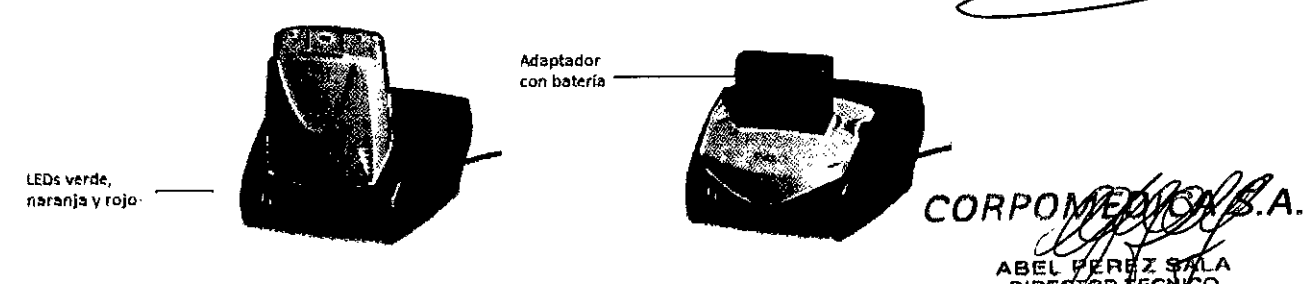

**PillCam@**

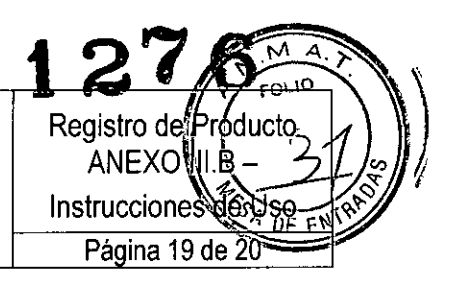

Asegúrese de que el grabador se encuentra del todo cargado para los procedimientos con SB y COLON Y que, al menos, dos de los cuatro LEOs de batería estén encendidos para los procedimientos con ESO.

La base tiene los siguientes LEOs:

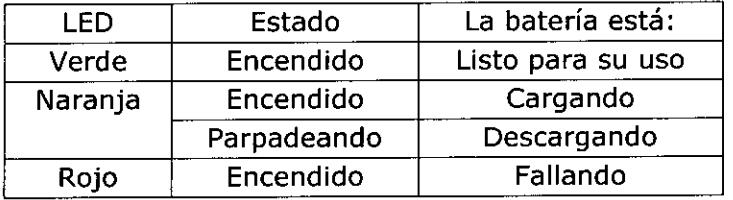

1. Enchufe el cable de poder en la base y en la salida de la pared. Los 3 LEOs se encienden por un auto-testeo que dura 5 segundos. Luego de transcurridos los mismos, se apagan y la base está lista para su uso. Si durante el auto-testeo parpadea el LEO rojo, la base se encuentra fallando. Contáctese con el representante de su región para solucionar el problema.

2.' Inserte el grabador o su bacteria de ion-litio con su adaptador en la base. Los tres LEOs de la base parpadean por 4 segundos. Cuando el LEO naranja se enciende, la carga ha comenzado.

Apenas el grabador o su pack de bacteria están completamente cargados, se enciende el LEO verde.

3. Oeje el grabador en su base hasta el próximo procedimiento.

4. Para chequear el estado del grabador antes del procedimiento, remuévalo de su base y presione el botón de la parte posterior.

LIMPIEZA

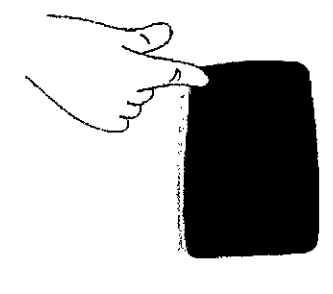

### **Limpieza del conjunto de sensores**

Para una limpieza ligera (polvo, sudor) limpie suavemente los sensores con alcohol (hasta 70%). El alcohol no quitará el material adhesivo. Utilice solo un pequeño volumen del mismo y déjelo secar durante 20 minutos. Para remover el adhesivo del conjunto de sensors (no del cuerpo humano), utilice benceno blanco.

**Precaución:** utilice benceno blanco solo en lugares bien ventilados, de acuerdo con las instrucciones provistas en su rótulo.

Alternativamente, utilice los siguientes removedores de adhesive medicos<br>CORPOMED para remover el adhesivo:

• B-508 Secure Solvent

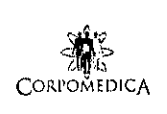

**Sistema de cápsulas endoscópicas**

**PillCam@**

 $FOLM$ de RR ducto ANEXO II Instrucciones de DF Página 20 de 20

- 6-202 Hollister Solvent
- 6-206 Detachol Adhesive Remover

Utilice todas las precauciones provistas por el fabricante.

## **Limpieza del pouch del grabador y el grabador**

Para la limpieza del pouch, limpie toda la superficie con alcohol al 70% (alcohol isopropílico o etílico al 70%) asegurándose de que todas las superficies queden expuestas al alcohol durante 1 minuto.

## **Limpieza del cinturón del sensor**

El cinturón se suele llevar encima de la ropa. Ud. decidirá cuándo es preciso limpiarlo. De ser necesario proceda de la siguiente manera:

Retire del cinturón el grabador. Limpie el cinturón con abundante agua tibia y un jabón suave, como por ejemplo un detergente especial para telas delicadas y déjelo secar en el aire.

**<sup>o</sup> No utilice limpieza en seco ni planche el cinturón para evitar dañar la tela**

 $co<sup>c</sup>$ 

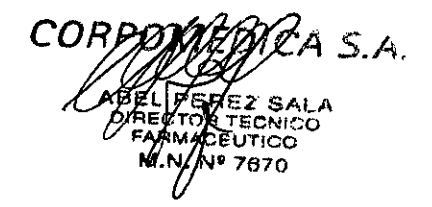

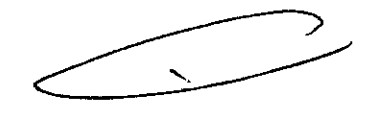

,o .o"~ ..\_'"",,\_"'~"""~ ,\_. '"".,,"''", ..Oo, <sup>~</sup> •• " •••• " <sup>~</sup> ",,\_,'

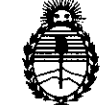

Ministerio de Salud Secretaria de Políticas, Regulación e Institutos A.N.MAT.

ANEXO III

#### **CERTIFICADO**

Expediente NO: 1-47-12541/12-1

El Administrador Nacional de la Administración Nacional de Medicamentos, Alimento<sup>ga</sup> Lesnología Médica (ANMAT) certifica que, mediante la Disposición N<sup>o</sup>  $1.1$  y de acuerdo a lo solicitado por Corpomedica S.A. se autorizó la inscripción en el Registro Nacional de Productores y Productos de Tecnología Médica (RPPTM), de un nuevo producto con los siguientes datos identificatorios característicos:

Nombre descriptivo: Cápsula endoscópica con cámara para endoscopía Capsular. Código de identificación y nombre técnico UMDNS: 15-748 - Cámaras, Endoscópicas.

Marca: PillCam.

Clase de Riesgo: Clase II.

Indicaciones autorizadas: Visualización endoscópica de la mucosa interior del tracto digestivo.

Modelos: Sistema de endoscopía PillCam, que incluye:

PillCam@ ESO, PillCam@ ES02, PillCam@ ES03, PillCam@ SB, PillCam@ SB2, PillCam® SB3, PillCam® Colon, PillCam® Colon2, Conjunto grabador PillCam®, Software RAPID, Estación de trabajo Given, RAPID en tiempo real.

Periodo de vida útil: 12 meses.

Condición de expendio: Venta exclusiva a profesionales e instituciones sanitarias. Nombre del fabricante: Given Imaging Ltd.

Lugar de elaboración: Hermon Building, Shaar Yoqneam, New Indrustrial Zone, P.O. Box 258, Yoqneam 20692, Israel.

Se extiende a Corpomedica S.A. el Certificado PM-136-16, en la Ciudad de Buenos Aires, a  $\ldots$ .................................., siendo su vigencia por cinco (5) años a contar de la fecha de su emisión.

DISPOSICIÓN N°

 $\mu$  wingh

Dr. OTTO' A. ORSINGHER **Sub Administrador NacIonal A.,N.M.A.T.**

6

1276